## 教育委員会事務局における個人型確定拠出年金への

加入時の事務について

福利課年金係

平成29年1月1日に確定拠出年金法等の一部を改正する法律が施行されました。施行 後は、これまで自営業者や会社員に限られていた個人型確定拠出年金(通称「iDeCo」) への加入が、公務員にも可能となりました。

一方、公務員が個人型確定拠出年金に加入する場合、加入資格の確認のため事業主の証 明書を本人に交付することとされています。

そこで、教育委員会事務局において教職員から当該証明書の交付依頼があった場合、以 下のとおり処理していただきたくお願いします。

## 1 申出者の情報

①基礎年金番号、氏名が記入されていることを確認してください。

- ②基礎年金番号については、「8 マイナンバー管理システムへの登録等」の際に確 認してください。
- ③希望する掛金納付方法については、現在、事業主払込の対応ができませんので、必 ず「個人払込」を選択してもらってください。
- 2 掛金額区分
	- ①「掛金を下記の毎月定額で納付します。」がチェックされている場合は、毎月の掛 金額を記入してもらってください。(上限は12,000円)
	- ②「納付月と金額を指定して納付します。」がチェックされている場合は、掛金額の 年額を確認してください。(上限144,000円)
- 3 事業主の署名等

・事業主証明書(イメージ)を参考に記入してください。

- 4 企業年金制度等の加入状況
	- ・「51」(地方公務員共済組合(長期))が記入されていることを確認してください。
- 5 申出者を使用している事業所の住所・名称等 ・「群馬県前橋市大手町1-1-1 群馬県庁」と記入してください。
- 6 連合会への「事業所登録」の有無等
	- ・「『個人払込』で登録済」をチェックし、個人払込用登録事業所番号として 「01896592」を記入してください。
- 7 掛金の納付方法
	- ①上記1③で「個人払込」を選択してもらった場合、「②申出者が希望しているため、 『個人払込』とする」をチェックしてください。
	- ②上記1③で「事業主払込」の希望があった場合、「③申出者は『事業主払込』を希 望しているが、『個人払込』とする」をチェックし、「事業主払込」が困難な理由 として「『事業主払込』を行う体制が整っていないため」をチェックしてください。
- 8 マイナンバー管理システムへの登録等
	- ・マイナンバー管理システムの「業務処理-個人型確定拠出年金加入報告書」で新規 加入者を登録してください。
	- ・本人あて証明書の本書を交付し、控えは各所属で保管してください。

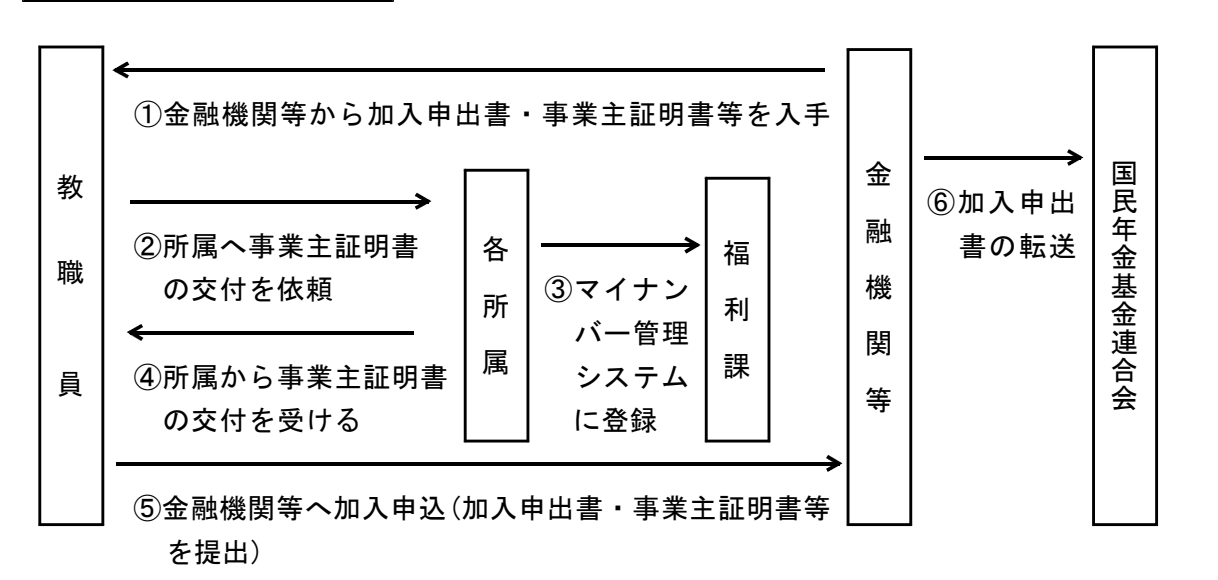

iDeCo加入までの流れ